# <span id="page-0-0"></span>[Algoritmy a programování - Úvod](#page-0-0)

### Algoritmy a programování

- $\blacktriangleright$  Přednášející:
	- ▶ Jan Kybic, <http://cmp.felk.cvut.cz/~kybic>, kybic@fel.cvut.cz
- **Fanky předmětu:** 
	- ▶ <https://cw.fel.cvut.cz/wiki/courses/b3b33alp/start>

### Organizace předmětu

- $\blacktriangleright$  Přednášky:
	- $\triangleright$  Účast je nepovinná, ale doporučená
- $\blacktriangleright$  Cvičení:
	- $\triangleright$  samostatná práce pod vedením cvičícího
	- **automatické ověření správnosti řešení**
	- $\blacktriangleright$  téměř 50% váhy zkoušky (max. 25b z 65)
	- $\blacktriangleright$  nerozumíte-li, ptejte se
	- ▶ pokročilí chtějte další úlohy
- **Domácí práce:** 
	- ► úlohy ze cvičení
	- $\blacktriangleright$  další úlohy dle potřeby
- $\blacktriangleright$  Literatura:
	- $\triangleright$  Sedgewick et al.: [Introduction to programming in Python](http://introcs.cs.princeton.edu/python/home/)
	- $\triangleright$  Wentworth et al.: [Learning with Python 3](http://openbookproject.net/thinkcs/python/english3e/)
	- $\triangleright$  Zelle et al.: [Python Programming: An Introduction to](http://mcsp.wartburg.edu/zelle/python/) [Computer Science](http://mcsp.wartburg.edu/zelle/python/)
	- $\triangleright$  Kubias (překl.): [Učíme se programovat v jazyce Python 3](http://howto.py.cz)
- $\triangleright$  Konzultace po přechozí domluvě

### Proč se učit programování

- ▶ číst, psát, počítat, *programovat*
- **•** počítače jsou všude
- ▶ počítač je nástroj, *program* je nástroj
- **>** programování učí logicky a strukturovaně myslet

### Co se máme naučit

### **Řešení problémů**

- $\blacktriangleright$  formulace problému
- $\triangleright$  analýza možných řešení a návrh algoritmu
- $\blacktriangleright$  implementace v programovacím jazyce
- $\blacktriangleright$  testování, ověření funkčnost
- $\blacktriangleright$  optimalizace
- $\triangleright$  oprava chyb, implementace nových požadavků, údržba
- $\blacktriangleright$  dokumentace

### Algoritmus a program

- $\triangleright$  Co je to algoritmus?
- <sup>I</sup> přesný, detailní a úplný postup (obvykle řešení problému)
- $\triangleright$  Co je to *program?*
- $\triangleright$  zápis algoritmu v konkrétním programovacím jazyce

### Python

- ▶ Programovací jazyk Python <http://www.python.org>
	- ▶ autor Guido van Rossum, 1989

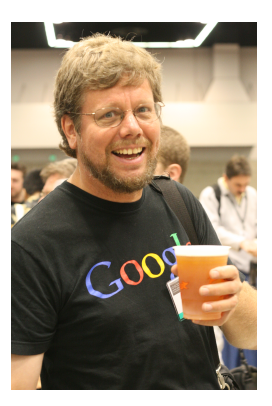

Figure 1: Guido van Rossum

### Proč Python?

- $\blacktriangleright$  jazyk vysoké úrovně, pro všeobecné použití
- $\blacktriangleright$  dobře čitelný, multiparadigmatický
- $\blacktriangleright$  mnoho knihoven
- $\triangleright$  velmi populární (5. místo)
- **•** dynamický, interpretovaný (byte-code)
- $\triangleright$  s automatickou alokací paměti

Budeme používat Python 3.

Toto není kurz jazyka Python. Detaily najdete v [dokumentaci.](https://docs.python.org/3/)

### Jak Python spustíme?

Napíšeme do příkazové řádky python3:

!python3

```
Python 3.4.3 (default, Oct 14 2015, 20:28:29)
[\text{GCC } 4.8.4] on linux
Type "help", "copyright", "credits" or "license" for more :
>>>
```
(nebo spustíme IDE prostředí jako *idle*, nebo Jupyter notebook. . . Možností je mnoho)

### Python jako kalkulačka

```
>python3
Python 3.4.3 (default, Oct 14 2015, 20:28:29)
[GCC 4.8.4] on linux
Type "help", "copyright", "credits" or "license" for more :
>>> 3+8
11
\gg 11*(5+3)
88
\gg 128./16.
8.0
>>> 2**16
65536
```
### Python jako kalkulačka (2)

totéž, hezky vysázeno 3+8 11  $11*(5+3)$ 88 128./16. 8.0 2\*\*16

65536

### Výrazy

#### **Výrazy** (expressions) obsahují

- $\blacktriangleright$  Celá čísla: 3, 8, ...
- $\blacktriangleright$  Reálná čísla: 128., 11.5,...
- $\triangleright$  Operátory: +, -, /, \*, ...
- ▶ Oddělovače: (, )

### Co se děje v zákulisí (REPL)

▶ Spustili jsme program python3, interpret Pythonu

- $\triangleright$  tisk výzvy (prompt) >>>
- ▶ přečtení uživatelského vstupu (read)
- vyhodnocení výrazu (evaluate)
- $\blacktriangleright$  tisk výsledku (print)
- ▶ Opakované vykonávání (smyčka, loop)
- **REPL** (read-eval-print-loop)

### Program jako transformace (filtr)

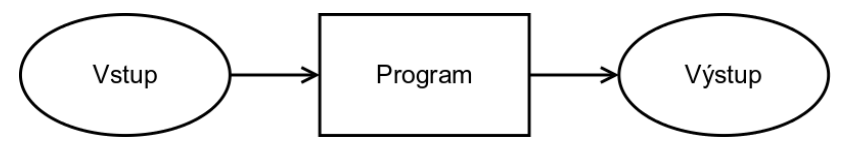

Figure 2: Transformace vstupu na výstup

Toky dat (data flow)

### Proměnné a přiřazení

```
Hodnotu výrazu lze uložit pro pozdější použití
     identityidentifikátor = výraz
```
Příklad:

 $a=3$ 

 $b=3+a$ 

Jaká je hodnota proměnné b?

b

6

### Příklad: Proměnné

```
boys=15
girls=17
total=boys+girls
difference=girls-boys
ratio=boys/total
total
32
difference
2
ratio
0.46875
```
**Učte se anglicky.** Počítače mluví anglicky, programy jsou anglicky, informace jsou anglicky.

Z důvodů přenositelnosti je bezpečnější se omezit na znaky anglické abecedy.

### Hodnoty proměnných lze měnit

 $a=10$  $a=a-2$ 

 $a=ax+2$ 

Jaká je hodnota a?

a

16

Není-li pro to dobrý důvod, hodnoty proměnných neměňte.

### Proč používat proměnné

- $\triangleright$  **DRY** = Do not repeat yourself.
- $\triangleright$  Šetřme si práci, neopakujme se
- $\blacktriangleright$  Zlepšení
	- **Ficher Srozumitelnosti** smysluplná jména proměnných
	- **► Údržby** jedna změna jen na jednom místě
	- **Efektivity** využijeme předchozích výpočtů

### <span id="page-18-0"></span>[Začínáme programovat](#page-18-0)

První program - Hello world

#### *# Vypíše pozdravení* print("Hello world")

- ▶ vytvoříme v textovém editoru
- ▶ uložíme do souboru hello world.py
- $\triangleright$  spustíme (z příkazové řádky, opakovaně)

```
>python3 hello_world.py
```

```
!python3 hello_world.py
```
Hello world

První řádka je komentář - každý program má být komentován.

### Editory, integrovaná prostředí (IDE)

- ▶ [Editory:](https://wiki.python.org/moin/PythonEditors) Emacs, gEdit, joe, ...
- $\blacktriangleright$  spouštění
	- **E** z příkazové řádky
	- $\triangleright$  z integrovaného prostředí
	- $\blacktriangleright$  z Jupyter notebooku
- **[Integrované prostředí:](https://wiki.python.org/moin/IntegratedDevelopmentEnvironments)** IDLE, PyCharm, Eclipse, ...

Na konkrétním editoru, případně IDE, zase tolik nezáleží.

### Editace a interpretace programu

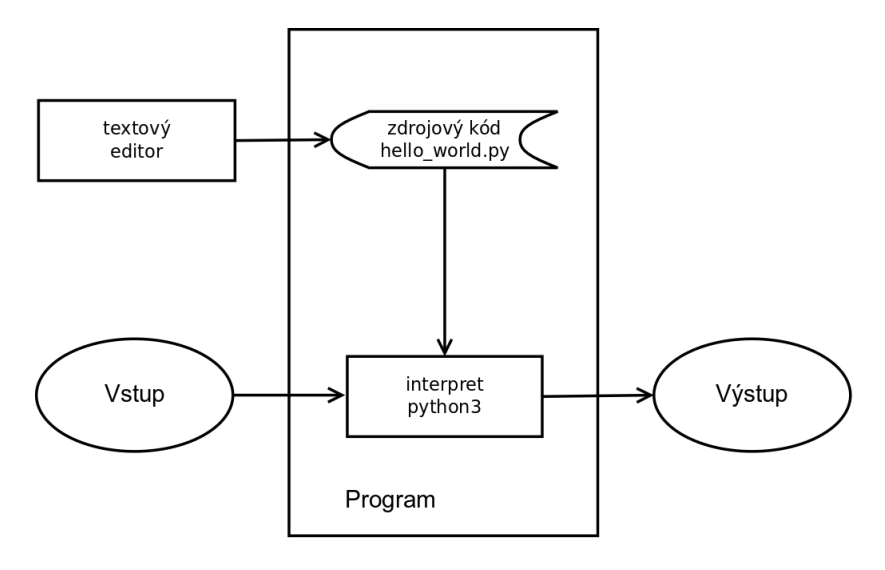

Figure 3: Editace a interpretace programu

Příklad: Převod stupňů Fahrenheita na stupně Celsia Kolik ◦C je 75◦F?  $f = 75$  $c=(f-32)*5.79$ . print(c) 23.88888888888889 Trochu hezčí výpis (pro pokročilé): print(f,"stupňů Fahrenheita je",c,"stupňů Celsia.") 75 stupňů Fahrenheita je 23.88888888888889 stupňů Celsia. print("%f stupňů Fahrenheita je %f stupňů Celsia." % (f,c)) 75.000000 stupňů Fahrenheita je 23.888889 stupňů Celsia.  $\triangleright$  funkce print vytiskne své argumenty

- **Example 12** argumentem funkce print může být číslo nebo řetězec
- ► %f do řetězce doplní reálná čísla z dalších argumentů
- ▶ Omezíme počet desetinných míst (pro pokročilé):

print("%0.1f stupňů Fahrenheita je %0.1f stupňů Celsia." %

Co když chceme převést hodnot více? Kolik ◦C je 30◦F?

- $\triangleright$  Šetřme si práci, neopakujme se
- $\triangleright$  **DRY** = Do not repeat yourself
- <sup>I</sup> Vytvoříme program, který budeme moci opakovaně spouštět

### $Program = *soubor*$

Do souboru convert1.py uložíme jednotlivé příkazy:

```
# Program pro převod stupňů Fahrenheita na stupně Celsia
f = 75c = (f - 32) * 5. /9.
print("%0.1f stupňů Fahrenheita je %0.1f stupňů Celsia." %
a spustíme z příkazové řádky (i opakovaně)
>python3 convert1.py
```
!python3 convert1.py

75.0 stupňů Fahrenheita je 23.9 stupňů Celsia.

Čtení parametru z příkazové řádky

Náš program počítá pořád to samé. . . není flexibilní. Vylepšená verze (convert2.py):

*# Program convert2.py pro převod stupňů Fahrenheita na stupně Celsia* import sys

f=int(sys.argv[1]) *# první argument*  $c=(f-32)*5.79$ . print("%0.1f stupňů Fahrenheita je %0.1f stupňů Celsia." % Argument (stupně Fahrenheita) zadáme pří spouštění: !python3 convert2.py 60 60.0 stupňů Fahrenheita je 15.6 stupňů Celsia. !python3 convert2.py 90 90.0 stupňů Fahrenheita je 32.2 stupňů Celsia. !python3 convert2.py -20 -20.0 stupňů Fahrenheita je -28.9 stupňů Celsia.

### Základní části textu programů

#### **► Komentáře:**

*# Program convert2.py pro převod stupňů Fahrenheita na stupně Celsia*

<sup>I</sup> **Klíčová slova**: import

import keyword print(keyword.kwlist)

['False', 'None', 'True', 'and', 'as', 'assert', 'break',

- ▶ **Identifikátory:** (jména proměnných a funkcí) f, c, print, ... Písmena, čísla, podtržítka, nezačíná číslem,není klíčové slovo
- ▶ Operátory:  $+,-,*,/,-,...$
- ► Literály:
	- $\blacktriangleright$  Celá čísla: 32,-20,...
	- <sup>I</sup> Reálná čísla: 5., 9., 32.3, 1.3e-6 (1*.*3 · 10<sup>−</sup><sup>6</sup> ). . .
	- <sup>I</sup> Řetězce: "Hello world", 'xyz',"%0.1f stupňů Fahrenheita je %0.1f stupňů Celsia.". . .

Chyby

(neúplný přehled)

**• Syntaktické chyby** (syntax errors)- nejedná se o korektně zapsaný program v Pythonu, např:

 $c = (f - 32 \cdot 5)$ . /9.

File "<ipython-input-9-6c154279ea5c>", line 1  $c = (f - 32*5)$ ./9.

SyntaxError: unexpected EOF while parsing

 $\hat{ }$ 

 $\triangleright$  nedefinované jméno funkce nebo proměnné prnt("%0.1f stupňů Fahrenheita je %0.1f stupňů Celsia." %

---------------------------------------------------------------------------

NameError Traceback (most recent call last) is the call last of the Traceback (most recent call last)

<ipython-input-8-2e2cdc5aa55f> in <module>() ----> 1 prnt("%0.1f stupňů Fahrenheita je %0.1f stupňů Cela

# <span id="page-28-0"></span>[Řídící struktury \(control structures\)](#page-28-0)

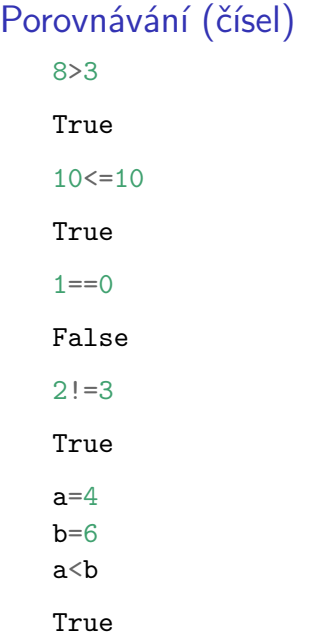

Operátory >,<,==,>=,<=,!=. Vracejí True nebo False (typ *bool*).

## Podmíněný příkaz (*if*)

```
# Program conditionals.py pro demonstraci podmíněných příkazů
import sys
n=int(sys.argv[1]) # první argument - celé číslo
if n>0:
    print(n,"je kladné číslo")
print("Konec programu.")
!python3 conditionals.py 10
10 je kladné číslo
Konec programu.
```
!python3 conditionals.py -1

Konec programu.

Bloky kódu jsou v Pythonu určené odsazením. Bloky kódu = základ strukturovaného programování.

### Větvení (*if-else*)

```
# Program conditionals2.py pro demonstraci podmíněných příkazů
import sys
n=int(sys.argv[1]) # první argument
if n>0:
    print(n,"je kladné číslo")
else:
    print(n,"není kladné číslo")
!python3 conditionals2.py 14
14 je kladné číslo
!python3 conditionals2.py -3
-3 není kladné číslo
```
### Vnořené větvení

```
# Program conditionals3.py pro demonstraci podmíněných příkazů
import sys
n=int(sys.argv[1]) # první argument
if n>0:
    print(n,"je kladné číslo")
else:
  if n==0:
     print(n,"je nula")
  else:
     print(n,"je záporné číslo")
!python3 conditionals3.py 14
14 je kladné číslo
!python3 conditionals3.py -3
-3 je záporné číslo
!python3 conditionals3.py 0
0 \pm 0 nule
```
### Zřetězené podmínky (if-elif-else)

```
# Program conditionals4.py pro demonstraci podmíněných příkazů
import sys
n=int(sys.argv[1]) # první argument
if n>0:
    print(n,"je kladné číslo")
elif n==0:
    print(n,"je nula")
else:
    print(n,"je záporné číslo")
!python3 conditionals4.py 14
14 je kladné číslo
!python3 conditionals4.py -3
-3 je záporné číslo
!python3 conditionals4.py 0
0 je nula
```
### (Příklad:) Maximum tří čísel

Vytiskněte maximum tří vstupních čísel.

```
# maximum.py - Vytiskne maximum tří zadaných čísel
import sys
a=int(sys.argv[1])b=int(sys.argv[2])c=int(sys.argv[3])if a>b: # maximum je a nebo c
  if a>c: # a>b, a>c
   print(a)
  else: # c >= a > b
   print(c)
else: # b >= a
  if b > c: \# b > c, b > aprint(b)
 else: # c >= b >= a,
   print(c)
!python3 maximum.py 10 29 3
```
(Příklad:) Kontrola prázdného vstupu

!python3 conditionals4.py

Traceback (most recent call last): File "conditionals4.py", line 3, in <module>  $n=int(sys.argv[1])$  # první argument IndexError: list index out of range

- $\triangleright$  Zkontrolujeme počet vstupních argumentů
- <sup>I</sup> sys.argv seznam vstupních parametrů
- len(sys.argv) počet prvků seznamu = počet parametrů + 1
- $\triangleright$  sys.argv[0] nultý parametr = jméno programu (např. "conditionals4.py")
- $\triangleright$  sys.argv[1] první parametr = první uživatelský argument

```
# Program conditionals5.py pro demonstraci podmíněných příkazů
import sys
if len(sys.argv)!=2:
  print("Zadej cele cislo")
else:
```
### Předčasný návrat

```
# Program conditionals6.py pro demonstraci podmíněných příkazů
import sys
if len(sys.argv)<=1:
  print("Zadej jedno cele cislo")
  sys.exit() # ukončí program
# zde následuje původní program
n=int(sys.argv[1]) # první argument
if n>0:
  print(n,"je kladné číslo")
elif n==0:
  print(n,"je nula")
else:
  print(n,"je záporné číslo")
Funguje stejně jako conditionals5.py.
sys.exit() ukončí celý program. Jak ukončit funkce a cykly se
```
naučíme později.

## Cykly (smyčky) (loops)

► Smyčka slouží k opakování části (bloku) programu

- ► daný počet opakování *(for)*
- ► pro všechny elementy z dané sekvence *(for)*
- dokud platí podmínka (while)
- **for** i in range(10):

```
print("Budu se pilně učit.")
```
- Budu se pilně učit.
- Budu se pilně učit.
- Budu se pilně učit.
- Budu se pilně učit.
- Budu se pilně učit.
- Budu se pilně učit.
- Budu se pilně učit.
- Budu se pilně učit.
- Budu se pilně učit.
- Budu se pilně učit.

```
for i in range(10):
```
*for* cyklus

```
Proměnná v příkazu
for \langlepromenna\rangle in range(n):
   <blok>
nabírá postupně hodnoty 0 . . . n − 1:
for i in range(5):
    print("i="i", i)i=0i=1i=2i = 3i = 4Funkce range může mít i parametry start a step.
help(range)
Funkce help ukáže nápovědu k dané funkci či příkazu. Zkuste si
help().
```
Nastavení počáteční hodnoty cyklu:

```
for i in range(1,5):
```
Příklad: Tabulka Fahrenheit - Celsius

**for** f in range(0,110,10):  $c=(f-32)*5.79$ . print("%5.1fF =  $\frac{6}{5}$ .1fC" % (f,c))

- $0.0F = -17.8C$  $10.0F = -12.2C$  $20.0F = -6.7C$  $30.0F = -1.1C$  $40.0F = 4.4C$ 50.0F = 10.0C  $60.0F = 15.6C$ 70.0F = 21.1C 80.0F = 26.7C 90.0F = 32.2C 100.0F = 37.8C
	- <sup>I</sup> Soubor *tabulka\_fahrenheit.py*
	- <sup>I</sup> Napříště už uložení do souboru a spuštění zdůrazňovat nebudeme.

### Příklad: Součet čísel

```
Vypočítejte \sum_{i=1}^{100} i:
s=0for i in range(1,101):
     s=s+i
print("Soucet je ",s)
```
Soucet je 5050

Kontrola:

$$
\sum_{i=1}^n i = \frac{n(n+1)}{2}
$$

### Vnořené bloky a cykly

```
Blok kódu může obsahovat další (vnořené) bloky.
Příklad: násobilka (soubor nasobilka.py)
n=5for i in range(1,n+1):
    for j in range(1, n+1):
         print("%2d * %2d = %2d" % (i, j, i * j))
```
- $1 * 1 = 1$  $1 * 2 = 2$  $1 * 3 = 3$  $1 * 4 = 4$  $1 * 5 = 5$  $2 * 1 = 2$  $2 * 2 = 4$  $2 * 3 = 6$  $2 * 4 = 8$  $2 * 5 = 10$
- 3 \* 1 = 3

### Smyčka *while*

```
Iteruje, dokud je podminka splněná
while <podminka>:
    <blok>i=5while i>0:
    print("i="ni")i=i-1i=5i = 4i= 3
i=2i= 1
```
Cyklus *while* může nahradit cyklus *for*, ale nikoliv naopak

# Odbočka: Operátor celočíselného dělení a modulo 10/3

3.3333333333333335

#### 10//3

#### 3

a zbytek po dělení (operace modulo) 10%3

#### 1

Vždy platí:  $(n//k)*(n'/k)=n$  $(100//7)*(100%7)$ 

Příklad: Kolik číslic má dané přirozené číslo?

Myšlenka: Spočítáme, kolikrát lze dělit deseti, než se dostaneme k nule.

```
c=1 # počet číslic
while n>10:
  n=n//10 # celočíselné dělení
  c = c + 1print("Počet číslic=%d" % c)
Celý program včetně kontroly vstupů:
# %load pocet_cislic.py
# Spočítej, kolik číslic má dané přirozené číslo
import sys
```

```
if len(sys.argv)!=2:
  print("Chyba: zadej jedno přirozené číslo.")
  sys.exit()
```

```
n=int(sys.argv[1])
```
### Zkrácené přiřazení

Místo c=c+1 píšeme c+=1. Totéž funguje i pro další operátory. Místo:

```
c=1 # počet číslic
while n>10:
  n=n//10 # celočíselné dělení
  c=c+1print("Počet číslic=%d" % c)
napíšeme (soubor pocet_cislic2.py)
c=1 # počet číslic
while n>10:
 n//=10 # celočíselné dělení
  c+=1print("Počet číslic=%d" % c)
```
### Nekonečný cyklus

Vinou chyby program nikdy neskončí.

```
n=982
c=1 # počet číslic
while n>10:
  n//10 # celočíselné dělení
  c+=1print("Počet číslic=%d" % c)
```
- **Nekonečný cyklus může být i záměrný.**
- **>** Snažme se dokázat, že program skončí.

Přerušení cyklu (*break*, *continue*)

V těle cyklu for nebo while:

- $\triangleright$  break ukončí celý cyklus
- $\triangleright$  continue přeruší aktuální iteraci a začne následující

```
for i in range(5):
```

```
if i==3:
    break
print(i)
```

```
0
```

```
1
```

```
2
```
 $\Omega$ 

```
for i in range(5):
    if i==3:
         continue
    print(i)
\Omega1
```
### Příklad: Test prvočíselnosti

```
prvočíslo n > 1 je dělitelné pouze 1 a n.
2, 3, 5, 7, 11, 13, 17, 19, 23, 29, . . .
Test dělitelnosti v Pythonu:
```
 $10 \% 3 == 0$ 

False

 $10 \% 5 == 0$ 

True

```
Úkol 1: Napište program, který zjistí, zda je zadané číslo prvočíslo.
Zkusím dělit zadané číslo n čísly p \in 2 \ldots n-1, jestli p \mid n. (soubor
prvocislo1.py)
```

```
# Test prvočiselnosti zadaného čísla
```

```
import sys
n=int(sys.argv[1]) # číslo, které testujeme
p=2while p<n:
    if n \% p == 0:
```
### Optimalizace - nešlo by to rychleji?

- **Hledáme algoritmus, který je správný.**
- **Hledáme algoritmus, který je rychlý.**

Myšlenka: Stačí testovat pro  $p \leq \sqrt$ n: Stačí testovat pro  $p \leq \sqrt{n}$ , neboť pokud  $n = ab$ , pak buď  $a \leq \sqrt{n}$  nebo  $b \leq \sqrt{n}$ .

```
# prvocislo3.py - Vypíše prvočísla menší než zadaný limit
import sys
m=int(sys.argv[1])for n in range(2,m): # cyklus 2..m-1
  p=2 # začátek testu
  while p*p<=n:
    if n \% p == 0:
        break
    p+=1if p*p > n: # n je prvočíslo
    print(n, end=", "print() # závěrečný konec řádky
!python3 prvocislo3.py 1000
```
### <span id="page-50-0"></span>[Závěr](#page-50-0)

### Co jsme se naučili

- $\blacktriangleright$  Proč se učit programovat
- $\triangleright$  Program, algoritmus, programovací jazyk
- $\blacktriangleright$  Python, jak ho spustit
- $\blacktriangleright$  Jak spustit program ze souboru
- ► Čísla, výrazy, proměnné
- $\triangleright$  Vstupní argumenty, výstup
- ▶ Podmíněné příkazy (if,else)
- $\triangleright$  Smyčky (for, while, break, continue)
- $\blacktriangleright$  Chyby
- $\triangleright$  Optimalizace